### **HTML Outline**

- Overview of Web Development from a marketing perspective.
- Fundamentals of Site Design creating
- a flow chart and Page Structure
- Introduction to HTML Tags & HTML Syntax
- Browser Comparisons (Netscape, IE, Opera)
- Formatting an HTML Document and Text Formatting
- Applying Text Attributes
- Creating Lists Numerical, Alpha, and square boxes
- Creating Hyperlinks three types, absolute, relative and bookmark.
- Embedding Graphics and Alternate commands
- Creating Simple Tables borders, shading.
- Creating Complex Tables colours, images, hyperlinks
- Using Tables as a Layout Tool –
- framework for a page
- Creating Forms Guestbook, Customer Response Forms etc
- Capturing Information from Forms

# **CSS Outline**

- Introduction to Cascading Style Sheets (CSS)
- Designing with Style Sheets
- Style Sheet Syntax
- Class Selectors
- The DIV and SPAN Elements
- Linked (External) Style Sheets

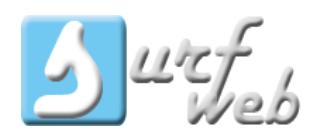

08026298030 www.surfweb.com.ng info@surfweb.com.ng

- Cascading Order
- Text and Font Properties
- Applying Colors
- Background Techniques
- Formatting with the Box Model
- Borders
- Floating Elements
- Styling Lists
- Image gallery by using CSS

## **JavaScript Outline**

- JAVASCRIPT Introduction
- JAVASCRIPT How To
- JAVASCRIPT Where To
- JAVASCRIPT Statements
- JAVASCRIPT Comments
- JAVASCRIPT Variables
- JAVASCRIPT Popup Boxes
- JAVASCRIPT Functions
- JAVASCRIPT Validation
- JAVASCRIPT Operators and Events Handler

### **Adobe Photoshop**

**Environment Overview** Vector graphics Explore the Photoshop Environment **Working with Tools** Marquee Tool Lasso Tools Save Selection Magic Wand Tools Modify Selection Crop Tool

Clone Tool Healing Tool Gradients Tool Undo Previous Steps Copy Selections

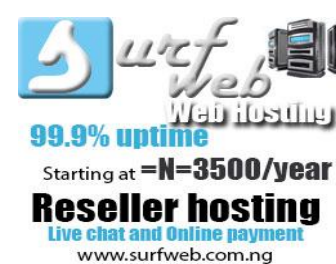

+2348026298030

## **Working with Layers**

Create Layers Copy Layers between Imag Save Images in Photoshop format Arrange Layers Work with Channels Working with Images Create Levels Adjustment Layers

## **Enhance Images**

Using Toning Tools Adjust the Hue/Saturation of Images Fill Image areas with Swatch Colors

# **Exploring Image Modes**

Explore Gray scale and Bitmap Modes Explore Color Modes Applying Colors

# **Color Palettes overviews**

Select Colors Work with Painting Tools Clone Image Area with stamp clone **Working with Vector** Create Vector Paths Vector colours Working with vector shapes

# **Enhancing Images with Text and Special Effects**

Create Type Layers Apply Layer Effects Work with Filters Merge Layers and Flatten **Creating Special Effects** Saving design in different format.

#### **Dreamweaver**

1. Introduction Authoring environment Design or Code Layout Setting up your workspace Menus, Panels, and Inspectors Set up web browsers for previewing 2. Basic Site Management Defining local and remote sites Creating files & folders File naming conventions Moving, copying and deleting file properties 3. Document Properties Adding a page title Adding Meta tags 4. HTML Basics What is this HTML stuff anyways? HTML vs XHTML Code window options What is CSS? 5. Text and Simple Formatting Entering text The importance of headings Paragraph returns and line breaks Bulleted and numbered lists

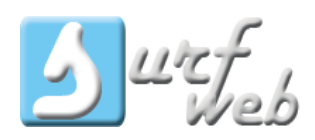

Choosing fonts and creating font lists Importing text Adding special characters 6. Hyperlinks Absolute, relative and site-root relative paths Internal links External links Anchors (linking within the same page) Email links Creating a jump menu

7. Working with Images Image file formats (JPG, Gif, and PNG) Inserting images Image alignment Using Dreamweaver's onboard Image editing tools (crop, brighten, sharpen) Inserting background images Page composition using tracing images Image link Image map Simple rollovers

8. Site Layout using Tables Creating tables Formatting tables Modifying a table Percentage or Pixel based tables Importing tabular data Sorting table data

08026298030 www.surfweb.com.ng info@surfweb.com.ng 9. Total Control with Templates Creating a template Adding editable regions to your template Creating new pages from your template Updating your site using templates

> 10. Inserting Multi-media Inserting a Flash Animation Inserting a PDF button

11. Testing and Uploading Your Site Testing your site Maintaining your files and folders Connecting to a remote site

12. Creating Usable Forms Overview of form interaction Adding Controls Labels and text boxes Drop down lists, radio buttons, check boxes and hidden fields Submit and Reset buttons Images Styling form elements Form Validation

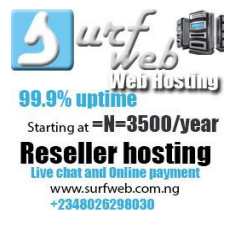

13. JavaScript Behaviours Popup Windows Browser Sniffing

#### **ADOBE FLASH**

- 1. Introduction to the Flash environment Start page Stage Timeline Toolbox Palettes Essential Preferences Controlling the workspace
- 2. Drawing and Colours Drawing with the Pencil tool Modifying lines Drawing with the Pen tool The Oval and Rectangle tools The free Transform tool Modifying and optimizing shapes Working with the Brush tool Selecting with the Lasso tool Working with the Eyedropper tool Using the Color Mixer Creating Gradients Swatches panel Grouping and Ungrouping Object based undo.
- 3. Animation Essentials Movie properties and frame rate Timeline, Frames and Keyframes Inserting, copying, deleting and reversing frames Testing movies Frame by Frame animation

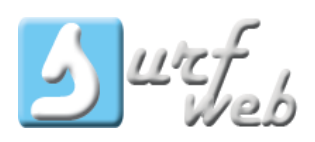

4. Shape Tweens Shape Tweening Overview Shape hinting Shape Tweening Text Editing multiple frames Animating gradients 5. Libraries, Symbols ,and Instances Working with the Library Arranging Movie Assets Creating Symbols Covert to Symbols 6. Motion Tweens Motion Tweening Overview Creating a motion tween Tweening effects Motion Guides Motion tweening text Easing in and out

7. Timeline Effect Adding Timeline effects Editing Timeline effects Removing Timeline effects

8. Masking Creating a mask layer Animating a mask

9. Type Text overview Text formatting and options Aliasing Spell checking Find and Replace

10. Using Bitmap Images Importing bitmap images Bitmap fills Changing Opacity

11. Filters and Blend Modes Working with Filters Working with Blend Modes

12. Button Symbols Button overview Creating basic buttons Rollover button Rollover button with down state Invisible buttons

13. Components What are Components? The UI Scrollbar Component

14. Sound Importing Sound Supported formats Adding sound to buttons

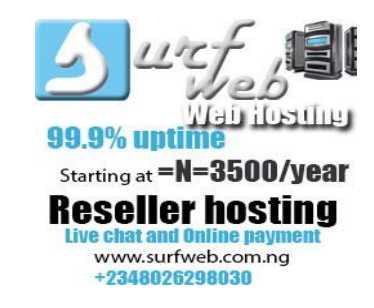

15. Intro to Action script Syntax Events Variables **Functions** 

16. Working with the Actions Panel Actions panel overview Navigating the code Adding built in code snippets

17. Working with Input Text Adding user input text boxes Styling input Text Capturing user data

18. Working with Dynamic Text Adding dynamic text boxes Styling dynamic text boxes Creating a scrolling text box with buttons Adding a Scroll bar component for longer paragraphs

19. Loading an external text file The advantages of using external files

Loading an external text file HTML text

20. Loading external Images Loading an external image or flash file

Creating an online gallery

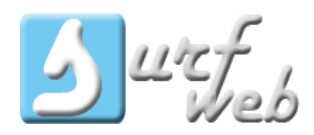

08026298030 www.surfweb.com.ng info@surfweb.com.ng 21. Loading external sound files Loading an external sound file Play / Stop Button 22. Working with external links Creating a mailto link Linking to an external site

#### **MYSQL/PHP**

Introduction to MYSQL Getting started with MYSQL MYSQL Console Creating database Populate MYSQL database PhpMyAdmin Connecting MYSQL with PHP Accessing data in MySQL with PHP Creating Registration form Creating Contact form Creating user Authentication Creating Individual account Creating Search.

#### **WEB SERVER MANAGEMENT**

Upload web content using FTP Logging into cPanel Using file manager Uploading website Creating an email account Using webmail Changing your cPanel password Creating a subdomain Backing up and restoring your website Viewing your disk space usage Creating a MySQL database Creating a URL redirect

Creating an auto responder Creating an email forwarder Managing a MySQL database Using fantastico

#### **WORDPRESS**

- Course prospect
- Secure installation
- Wordpress overview
- Default themes Installing wordpress theme
- creating pages in wordpress
- widget structure
- Placing banner, logo and favicon
- post, feature image and post setting
- image gallery, audio and video integration
- integrating visitor counter and other html
- Script
- $\bullet$  plugin
- Hosting wordpress website and web server
- Management
- Wordpress summary at glance.

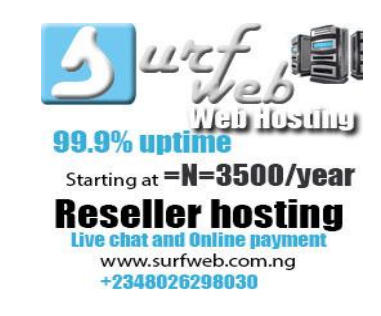